# Confluence Public 사이트 만들기

이 문서는 Confluence Public 사이트를 만들기 위한 가이드를 제공한다.

### Global Permissions 설정

Confluence Administration > Global Permissions > View Global Permissions > Anonymous Access 에서 Anonymous를 Use Confluence 설정을 한다.

#### **Anonymous Access**

Make your Confluence site public. You can choose which spaces anonymous users can access. Anonymous users are not included in your license count.

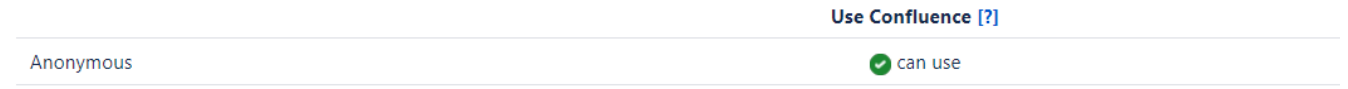

#### Site Homepage 설정

Confluence 접근 시 최초 보여주기를 희망하는 사이트 홈페이지를 설정한다. Confluence administration > Further configuration > Sitehomepage 에서 설정 할 수 있다.

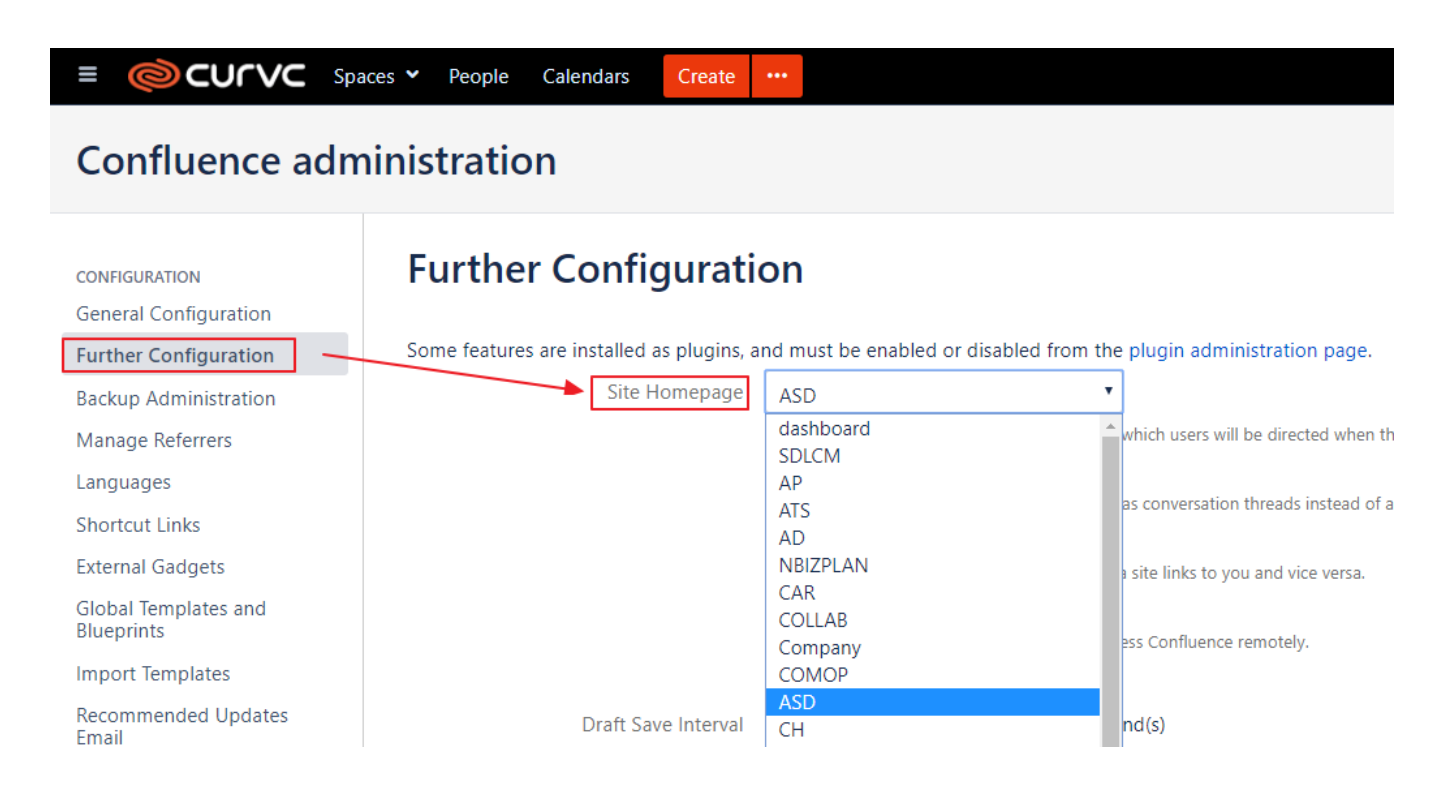

## Space Permission 설정

공개하기를 희망하는 Space에서 좌측 하단 Space tools > Permissions > Anonymous 권한 중 View 권한을 설정한다.

#### Anonymous Access

If your Confluence site is public, you can grant permissions to people who are not logged in. Anonymous users can be granted almost any permission, but we reco commenting.

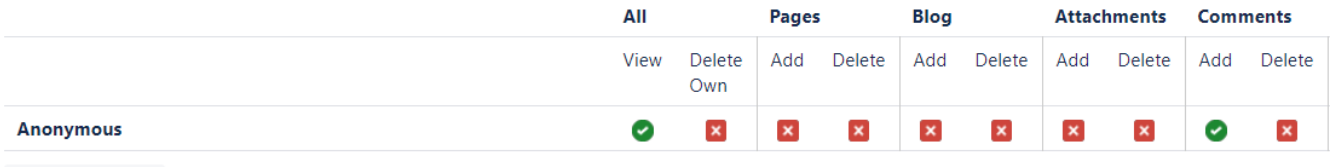

Edit Permissions